# **ORTHOGRAPHIC DRAWING**

V. Ryan © [www.technologystudent.com 2](http://www.technologystudent.com)019

This mobile revision pdf is based on detailed work found in the 'ORTHOGRAPHIC DRAWING' section. Tap on the green link button

below to go to the website sub-section

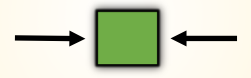

Tap the blue button to view all work covered by this Revision PDF

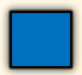

V.Ryan © [www.technologystudent.com 20](http://www.technologystudent.com)19

## **ORTHOGRAPHIC DRAWING**

V. Ryan © [www.technologystudent.com 20](http://www.technologystudent.com)19

# **[1. INTRODUCTION TO THIRD](#page-2-0)  ANGLE ORTHOGRAPHIC DRAWING**

# **[2. DIMENSIONS](#page-11-0)**

# **[3. ORTHOGRAPHIC DRAWING -](#page-14-0) MOBILE PHONE EXAMPLE**

# **[4. FIRST ANGLE PROJECTION](#page-24-0)**

V.Ryan © [www.technologystudent.com 20](http://www.technologystudent.com)19

### <span id="page-2-0"></span>**INTRODUCTION TO THIRD ANGLE ORTHOGRAPHIC DRAWING**

V.Ryan © [www.technologystudent.com 20](http://www.technologystudent.com)19

Orthographic drawing is a way of drawing a three dimensional object. Normally the object is drawn as three separate, related views - Front View, Side View and Plan View.

The example below shows a simple shaped block, with a hole drilled all the way through.

**Tap the image** for information / an exercise

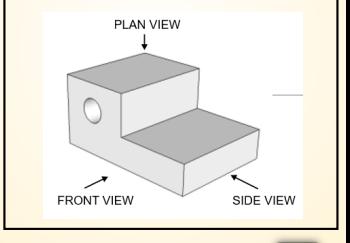

Tap the blue button for the next slide / page.

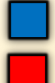

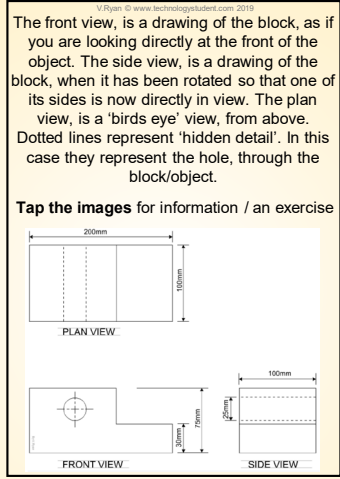

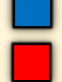

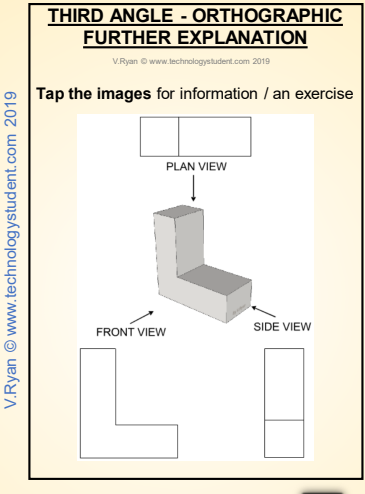

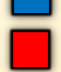

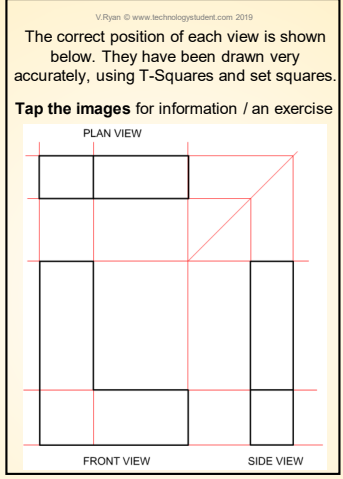

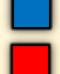

#### V.Ryan © www.tech **THIRD ANGLE ORTHOGRAPHIC PROJECT SYMBOL**

When the symbol (seen below) is seen alongside an orthographic drawing, it is clearly stating that the drawing is in 'third angle projection'.

**Tap the image** for information / an exercise

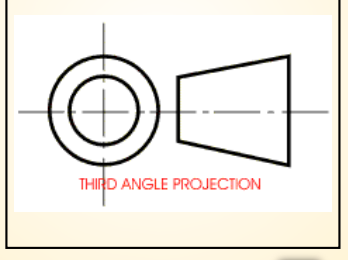

Tap the blue button for the next slide / page.

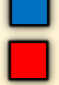

## **A WORKING DRAWING – 3RD ANGLE ORTHOGRAPHIC**

V.Ryan © [www.technologystudent.com 20](http://www.technologystudent.com)19

A simple design for a clock is seen below. The design is based on a flower and consequently the clock dial has petals surrounding it

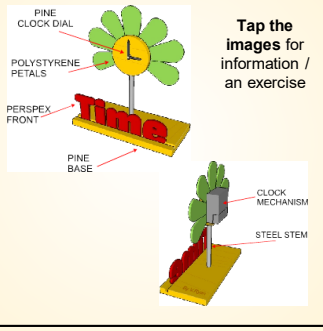

#### Tap the blue button for the next slide / page.

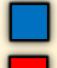

This time the clock is drawn in orthographic projection (Third Angle Projection). Three views have been drawn and they are the front, side and plan elevations. This style of accurate drawing is needed when the item is to be manufactured.

**Tap the images** for information / an exercise

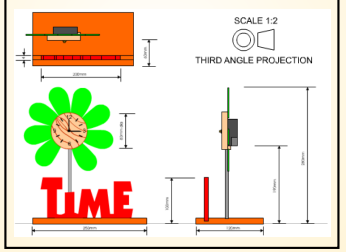

Tap the blue button for the next slide / page.

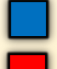

#### V.Ryan © [www.technologystudent.com 20](http://www.technologystudent.com)19

This amended working drawing (below), has only two elevations of the clock. A plan elevation was not required, because the front and side elevations have enough detail and

information to make it possible to manufacture the clock. A Parts List has been included (see next slide for an explanation). Notice – all the parts are numbered.

**Tap the images** for information / an exercise

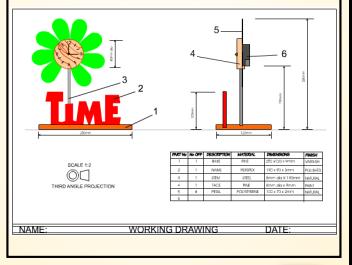

### Tap the blue button for the next slide / page.

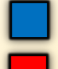

V.Ryan © [www.technologystudent.com 20](http://www.technologystudent.com)19

A parts list has been added. Each part has been numbered on the drawing and listed in a table. A simple description has been added as well as material, overall dimensions and the finish to be applied. This gives the manufacturer all the information required to manufacture the clock.

### **Tap the image** for information / an exercise

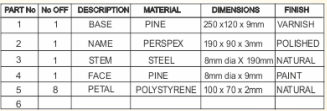

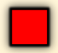

# **DIMENSIONS**

V.Ryan © [www.technologystudent.com 20](http://www.technologystudent.com)19

<span id="page-11-0"></span>An orthographic drawing is usually the last drawing, before manufacture and so dimensions must be clearly presented and understood. Dimensions are drawn in a particular way as shown on the drawing below.

**Tap the images** for information / an exercise

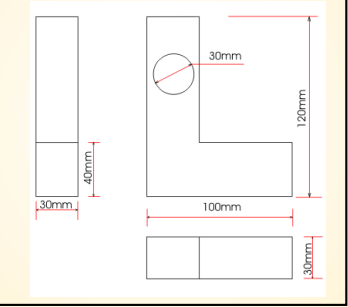

Tap the blue button for the next slide / page.

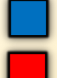

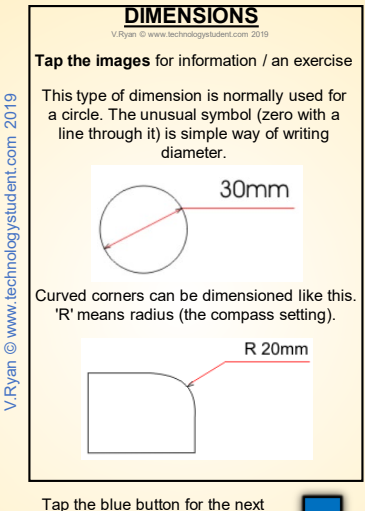

slide / page.

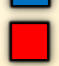

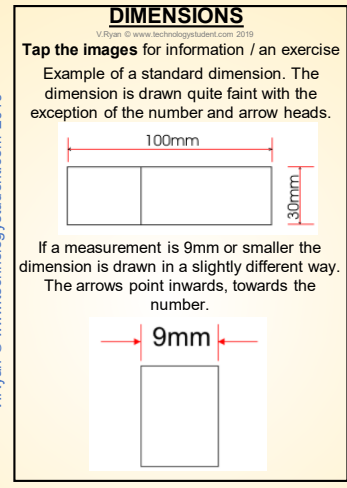

Tap the red button to return to the Contents page

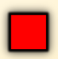

V.Ryan @ www.technologystudent.com 2019 V.Ryan © [www.technologystudent.com](http://www.technologystudent.com) 2019

#### V.Ryan © [www.technologystudent.com 20](http://www.technologystudent.com)19 **MOBILE PHONE EXAMPLE**

<span id="page-14-0"></span>This emergency mobile phone has been developed for hikers / walkers and it is a simple design. It should only be used in the event of an accident or getting lost - when the emergency services may be needed for

rescue. **Tap the image**  SIDE [for inf](http://www.technologystudent.com/gprep07/phortho1c.html)ormation VIEW an exerciseSIDE<br>VIEW 1500 15mm **FRONT VIEW**  $110mm$ DIA 40mm

Tap the blue button for the next slide / page.

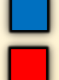

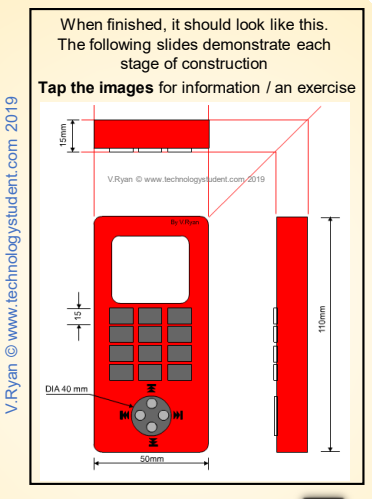

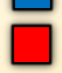

1. Draw a faint horizontal base line. The front and side view will be drawn resting on this line. It ensures that these two views are in line and level.

HINT - Draw very faintly using a 2H pencil. Draw the outline of the front view.

**Tap the image** for information / an exercise

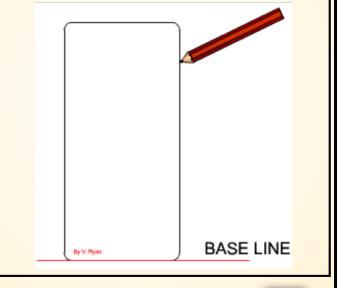

### Tap the blue button for the next slide / page.

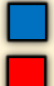

2. Draw a grid very faintly. This will be for the buttons / keys. The lines must be drawn precisely - horizontal and vertical lines must be accurate.

Once the grid is drawn add the buttons.

**Tap the image** for information / an exercise

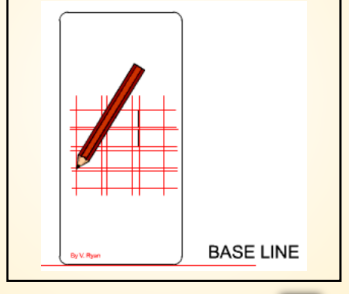

### Tap the blue button for the next slide / page.

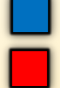

V.Ryan © [www.technologystudent.com 20](http://www.technologystudent.com)19

3. Draw the rectangular liquid crystal display and the circular control.

Draw the large circle using a compass. Smaller circles are best drawn using a circle template.

**Tap the image** for information / an exercise

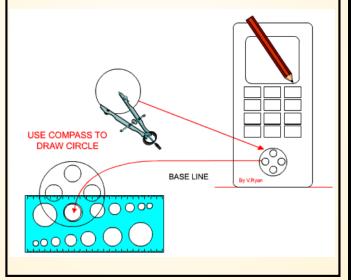

Tap the blue button for the next slide / page.

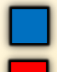

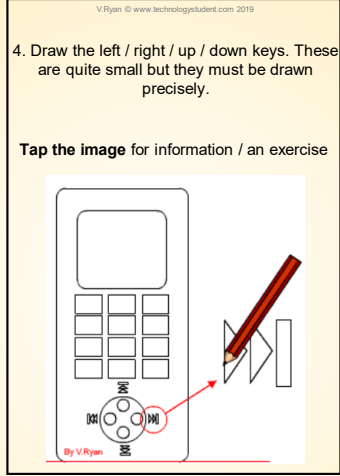

Tap the red button to return to the Contents page

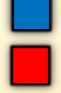

V.Ryan @ www.technologystudent.com 2019 V.Ryan © [www.technologystudent.com](http://www.technologystudent.com) 2019 5. Draw the side view being careful to line up the buttons so that the buttons on the side view are level with those on the front view.

#### **Tap the image** for information / an exercise

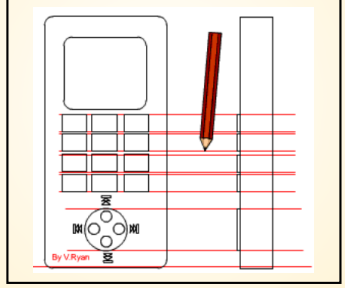

#### Tap the blue button for the next slide / page.

#### V.Ryan © [www.technologystudent.com 20](http://www.technologystudent.com)19

6. Draw a 45 degree line from the top right corner of the front view. Project the thickness of the mobile phone up to the angled line and across the form the outline of the plan view.

**Tap the image** for information / an exercise

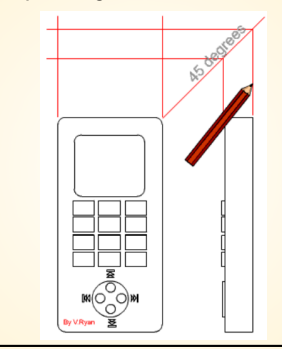

### Tap the blue button for the next slide / page.

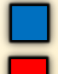

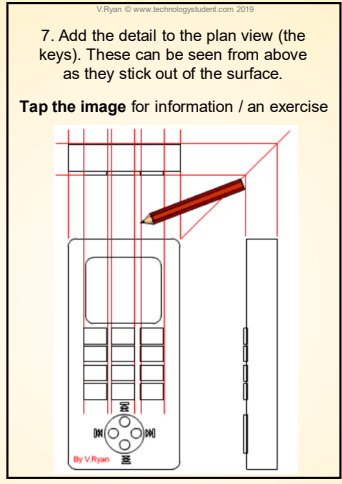

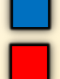

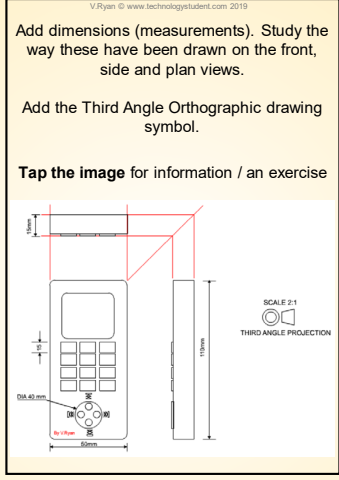

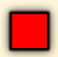

### **FIRST ANGLE PROJECTION**

V.Ryan © [www.technologystudent.com 20](http://www.technologystudent.com)19

<span id="page-24-0"></span>First Angle project is NOT normally used. It was very popular up to the 1980s. The front, side and plan views are in different positions. compare to third angle projection. The international standard for orthographic drawing is now THIRD ANGLE PROECTION

**Tap the image** for information / an exercise

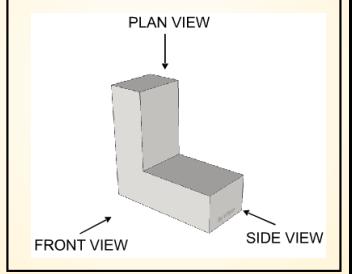

Tap the blue button for the next slide / page.

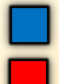

### **FIRST ANGLE PROJECTION**

V.Ryan © [www.technologystudent.com 20](http://www.technologystudent.com)19

The layout to the views are seen below. Note the different layout compared to Third Angle Projection.

**Tap the images** for information / an exercise

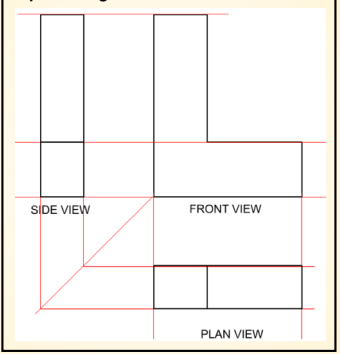

### Tap the blue button for the next slide / page.

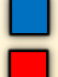

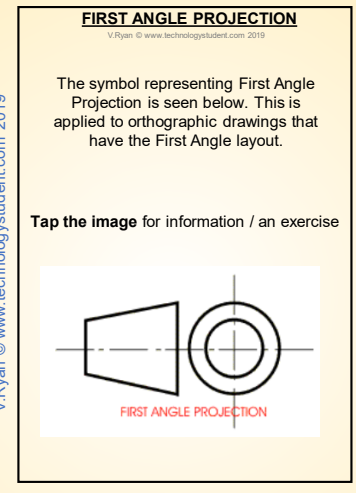

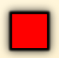